# ДОРОЖНАЯ КАРФЯАН ДАЛЬНЕЙШИХ ДЕЙСТВИЙ

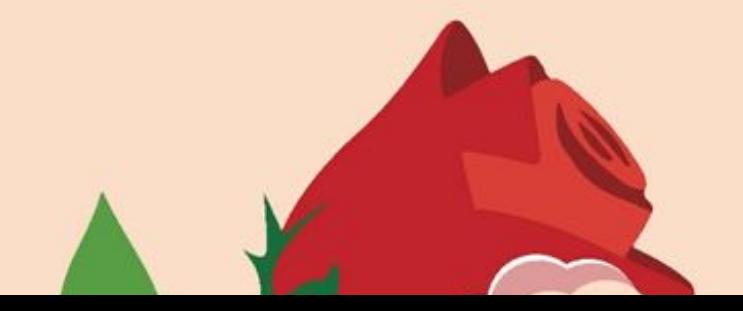

## КАТЕГОРИЧЕСКИ

- **ОБЯЗАТЕЛЬНО** в КУРАТОРОВ
- 2. СЛЕДОВАТЬ ДОРОЖНОЙ КАРТЕ
- 3. КАЖДЫЙ ДЕНЬ ДО 22-00 ПРИСЫЛАТЬ ОТЧЕТ О ПРОДЕЛАННОЙ РАБОТЕ КУРАТОРАМ И ВНОСИТЬ ПРЕДЛОЖЕННЫЕ ИЗМЕНЕНИЯ.
- 4. СКИДЫВАТЬ ВСЕ ДОМАШНИЕ ЗАДАНИЯ КУРАТОРАМ, ПО МОДУЛЯМ КОТОРЫХ БЫЛО ДАНО ЗАДАНИЕ

## КАК ОБЩАТЬСЯ С КУРАТОРАМИ

- 1. КАЖДЫЙ ДЕНЬ, ОТЧЕТ О ПРОДЕЛАННОЙ РАБОТЕ В INSTAGRAM, НУЖНО СКИДЫВАТЬ КУРАТОРУ ПО INSTAGRAM, А ОТЧЕТ ПО РАБОТЕ ВКОНТАКТЕ, СКИДЫВАТЬ КУРАТОРУ ПО ВКОНТАКТЕ
- 2. КУРАТОРЫ ОТВЕЧАЮТ С 10 ДО 22-00, ПЕРЕРЫВ С 13 ДО 14-00 ПО МОСКВОСКОМУ ВРЕМЕНИ. ЕСЛИ КУРАТОР НЕ ОТВЕЧАЕТ ВАМ В РАБОЧЕЕ ВРЕМЯ ДОЛЬШЕ 40 МИНУТ, СРАЗУ СООБЩАЙТЕ ГЛАВНОМУ КУРАТОРУ – БАГРАТУ . ЕСЛИ ВАШ ЧАСОВОЙ ПОЯС НЕ СОВПАДАЕТ, УВЕДОМИТЕ ОБ ЭТОМ КУРАТОРА БАГРАТА https://vk.com/akhmedovbagrat
- 3. ЧТО КАСАЕТСЯ ОТЧЕТОВ, ТО ДАЖЕ ЕСЛИ ВЫ НИЧЕГО НЕ СДЕЛАЛИ ЗА ДЕНЬ,

НУЖНО УВЕДОМИТЬ КУРАТОРА, О ТОМ, ЧТО НИЧЕГО СДЕЛАНО НЕ БЫЛО И ПРИЧИНЕ, ПОЧЕМУ ТАК ПРОИЗОШЛО.

## ОСНОВНЫЕ КУРАТОРЫ

- 1. ГЛАВНЫЙ КУРАТОР БАГРАТ, https://vk.com/akhmedovbagrat
- 2. ИНСТАГРАМ МАКСИМ, https://vk.com/noskovmaxim
- 3. ВКОНТАКТЕ МИХАИЛ, https://vk.com/po1ishchuk

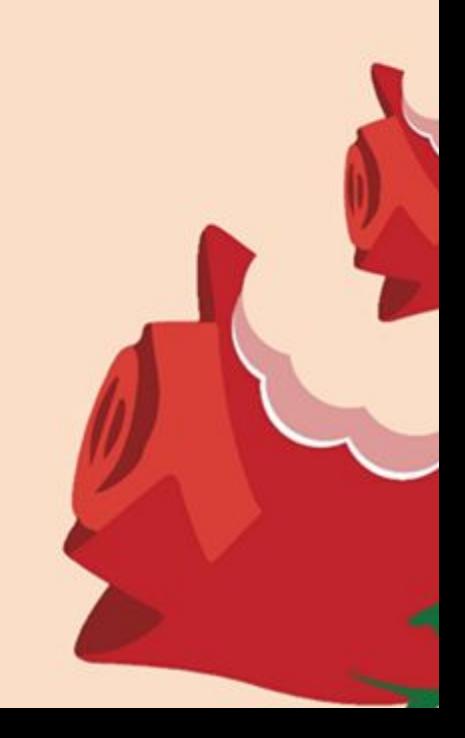

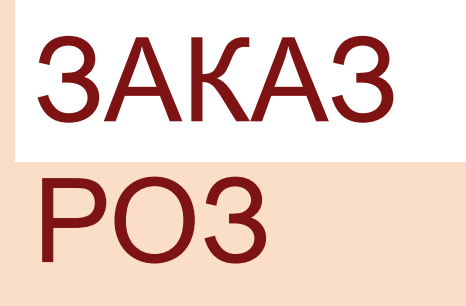

ССЫЛКА НА МЕНЕДЖЕРА ПО РАСЧЕТУ СТОИМОСТИ И ЗАКАЗА РОЗ, АЛЬБИНА- https://vk.com/albinamaks ПРЕДУПРЕЖДАЕМ, КОГДА ЕЙ БУДЕТЕ ПИСАТЬ, УКАЖИТЕ ЧТО ВЫ УЧАСТНИК ПАРТНЕРСКОЙ ПРОГРАММЫ, НАЗОВИТЕ УРОВЕНЬ СВОЕГО ПАКЕТА И ПРИКРЕПИТЕ ЧЕК ОПЛАТЫ КУРСА, ЧТОБЫ ВАМ ПОСЧИТАЛИ ЗАКАЗ С УЧЕТОМ ВАШЕЙ СКИДКИ!

СМОТРИТЕ ОЧЕНЬ ВНИМАТЕЛЬНО СЛЕДУЮЩИЙ СЛАЙД

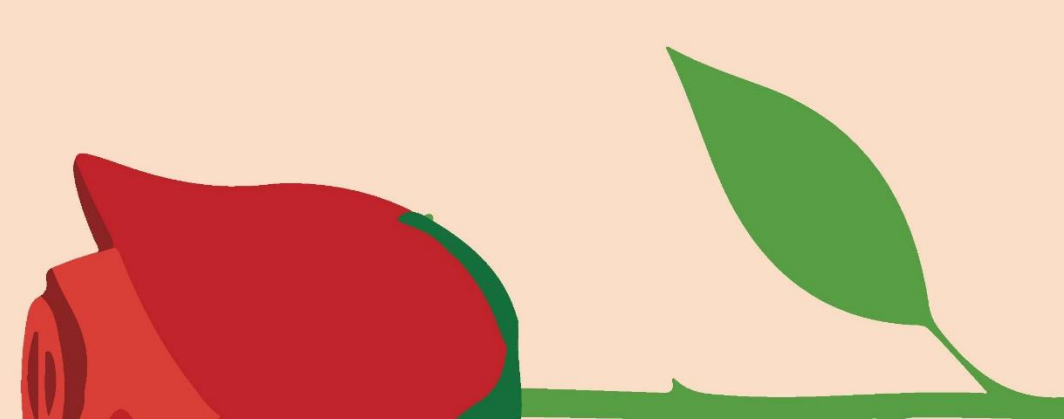

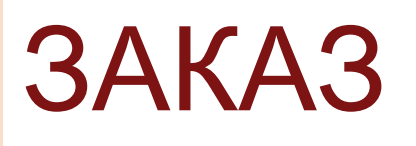

РОЗ - ВАША ПАРТНЕРСКАЯ ЦЕНА С УЧЕТОМ 10% СКИДКИ 108 РУБЛЕЙ ЗА 1 РОЗУ

- ЗАКАЗЫВАТЬ РОЗЫ МОЖНО ТОЛЬКО КОЛИЧЕСТВО КРАТНОЕ 25ШТ, ЭТО 25,50,75,100,125 И ТАК ДАЛЕЕ.

- НА ВАШ ПЕРВЫЙ ЗАКАЗ ПРОИЗВОДИТЕЛЬ ПОЛОЖИТ ВАМ 25 СТЕБЛЕЙ И УПАКОВКУ НА 1-2 ДЕМОНСТРАЦИОННЫХ БУКЕТА.

- ЕСЛИ У ПРОИЗВОДИТЕЛЯ В НАЛИЧИИ ДОСТАТОЧНОЕ КОЛИЧЕСТВО СТЕБЛЕЙ, ТО ИХ МОЖНО ДОКУПИТЬ У НЕГО ПО СПЕЦИАЛЬНОЙ ПАРТНЕРСКОЙ ЦЕНЕ.

- ЧТОБЫ СДЕЛАТЬ ЗАКАЗ РОЗ ИЛИ РАСЧИТАТЬ СТОИМОСТЬ ДОСТАВКИ<br>ЛО ВАШЕГО ГОРОЛА. ПИШИТЕ МЕНЕЛЖЕРУ АЛЬБИНЕ ДО ВАШЕГО ГОРОДА, ПИШИТЕ МЕНЕДЖЕ

#### ШАГ 1. МОДУЛЬ 1. БИЗНЕС-МОДЕЛЬ 1. СНАЧАЛА НУЖНО ПРОСМОТРЕТЬ РАЗДЕЛ №1 – БИЗНЕС-2. ПОСМОРТЕВ ВИДЕ БЛЕМЗНЕС-МОДЕЛЬ» 3. ИЗУЧИТЬ ПАМЯТКУ О ТОВАРЕ 4. ПОСМОТРЕТЬ ВИДЕО О КОМПЛЕКУЮЩИХ РАСХОДНИКАХ 5. ПОСМОТРЕТЬ ВИДЕО, КАК СОБИРАТЬ БУКЕТЫ 6. ВЫПОЛНИТЬ ДОМАШНЕЕ ЗАДАНИЕ ИЗ ВИДЕО «БИЗНЕС-МОДЕЛЬ»

### ШАГ 2. МОДУЛЬ 2. ПА**ЛНОСТЬЮДАХЧИТЕ** СКРИПТ ПРОДАЖ, А ТАКЖЕ<br>ОСМОРИТ<del>Е К</del>УРС ПО ПРОЛАЖАМ КОТОРЫЙ ПОМО<del>Я</del> ПРОСМОРИТЕ КУРС ПО ПРОДАЖАМ, КОТОРЫЙ ПОМОЖЕТ ВАМ ПАРИРОВАТЬ ВОЗВРАЖЕНИЯ КЛИЕНТОВ И ДОВОДИТЬ ЕГО ДО ОПЛАТЫ

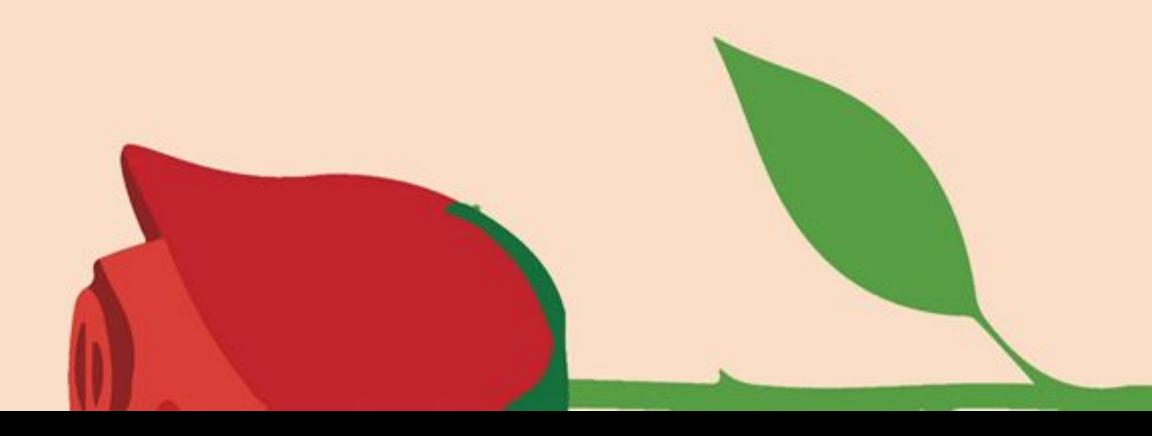

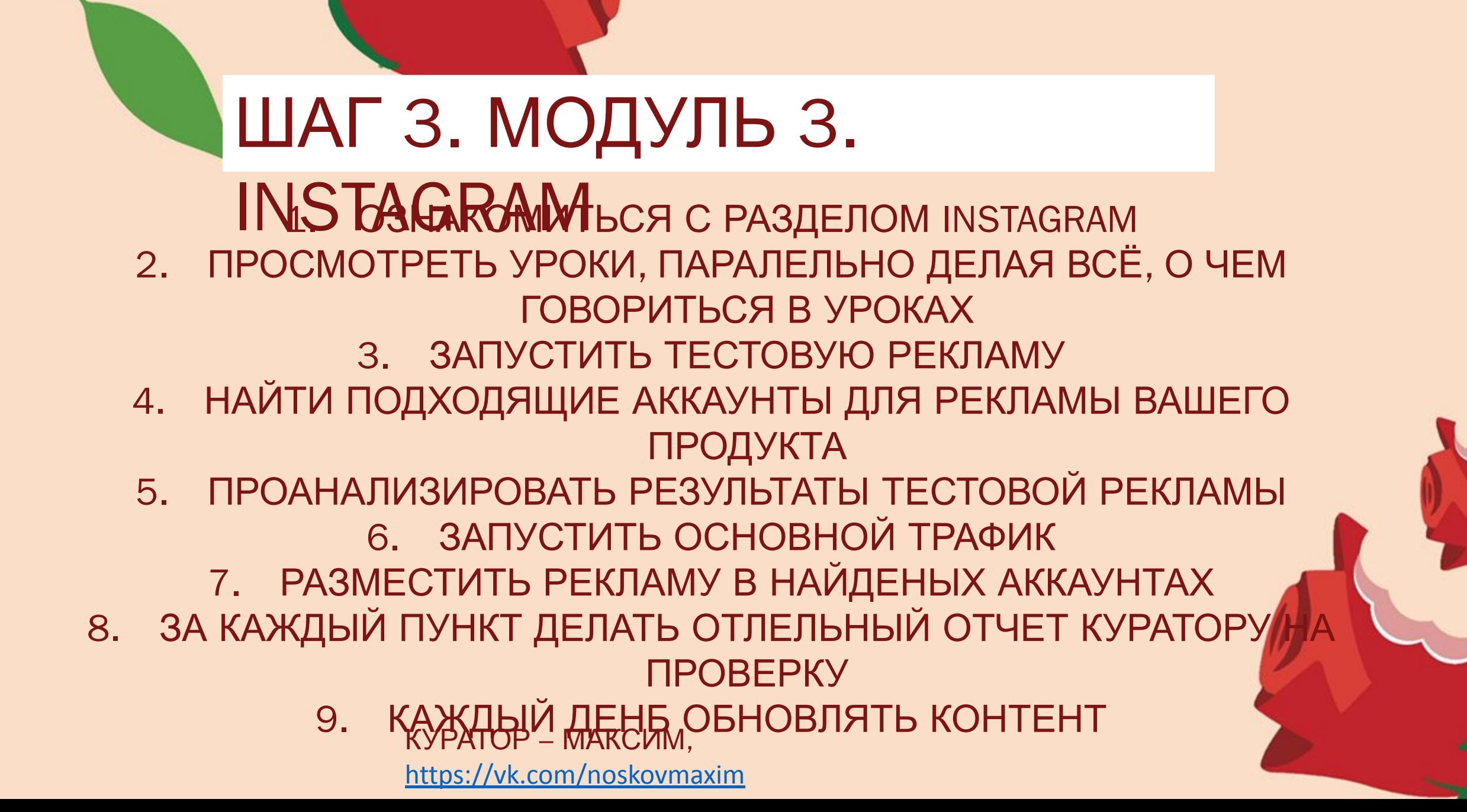

ШАГ 4. МОДУЛЬ 4. ВКОНДКАКТЕЯ с РАЗДЕЛОМ ВКОНТАКТЕ 2. ПРОСМОТРЕТЬ УРОКИ ПО ВКОНКТАКТЕ, НАЧАТЬ РАБОТУ ВЫПОЛНЯЯ ВСЕ УКАЗАНИЯ ИЗ УРОКОВ 3. ЗАПУСТИТЬ ТЕСТОВУЮ РЕКЛАМУ 4. НАЙТИ ПОДХОДЯЩИЕ АККАУНТЫ ДЛЯ РЕКЛАМЫ ВАШЕГО ПРОДУКТА 5. ПРОАНАЛИЗИРОВАТЬ РЕЗУЛЬТАТЫ ТЕСТОВОЙ РЕКЛАМЫ 6. ЗАПУСТИТЬ ОСНОВНОЙ ТРАФИК 7. РАЗМЕСТИТЬ РЕКЛАМУ В НАЙДЕННЫХ АККАУНТАХ 8. ЗА КАЖДЫЙ ПУНКТ ДЕЛАТЬ ОТДЕЛЬНЫЙ ОТЧЕТ КУРАТОРУ НА ПРОВЕРКУ 9. КАЖАДЫЙ-ДАНАМИРОБНОВЛЯТЬ https://vk.com/po1ishchuk

# ШАГ 5. МОДУЛЬ 5. АВИТО И

- 1. ВЗНАКОМИТЬСЯ С МОДУЛЕМ АВИТО И ЮЛА
- 2. ВЫЛОЖИТЬ ОБЪЯВЛЕНИЯ НА АВИТО И ЮЛЕ
- 3. СКИНУТЬ ССЫЛКИ НА ВАШИ ОБЪЯВЛЕНИЯ ГЛАВНОМУ КУРАТОРУ БАГРАТУ

КУРАТОР БАГРАТ https://vk.com/akhmedovbagrat

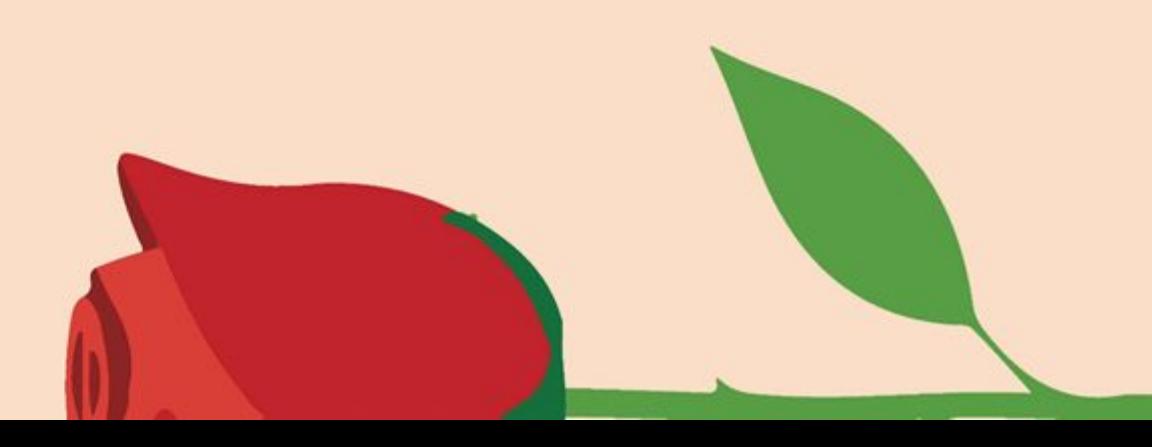

# ШАГ 6. МОДУЛЬ 6.

- 1. ОЗНАКОМИТЬСЯ СМОДУЛЕМ ОФФЛАЙН
- 2. ОЗНАКОМИТЬСЯ С ДОПОЛНИТЕЛЬНЫМИ МАТЕРИАЛАМИ
- 2. ПРОСМОТРЕТЬ ПРЕЗЕНТАЦИЮ «РАБОТАЕМ С ОФФЛАЙН»
- 3. ВЫПОЛНИТЬ ДОМАШНЕЕ ЗАДАНИЕ
- 4. СКИНУТЬ ДОМАШНЕЕ ЗАДАНИЕ КУРАТОРУ БАГРАТУ 5 КУРАТОР БАБРАТ :<br>https://vk.com/akhmedovbagrat</u> АН ПО РАБОТЕ С ОФФЛАЙН ТОЧКАМИ

ПРОДОЛЖАТЬ РАБОТАТЬ НАД ОПТИМИЗАЦИЕЙ РЕКЛАМНЫХ КОМПАНИЙ, КАЖДЫЙ ДЕНЬ ОБНОВЛЯТЬ КОНТЕНТ

ЧТОБЫ ПОЛУЧИТЬ ДОСТУП К МОДУЛЯМ: ЯНДЕКС ДИРЕКТ И СОЗДАНИЕ САЙТА, А ТАКЖЕ ЛИЧНОЕ НАСТАВНИЧЕСТВО СИБИРЯКОВ АНДРЕЯ И КИРИЛЛА, И ПОЛУЧИТЬ ДОСТУП КО ВСЕМ НАШИМ БУДУЩИМ ПРОДУКТАМ НА ЦЕЛЫЙ ГОД НУЖНО ПЕРЕЙТИ НА ВИП УРОВЕНЬ ПЕРЕЙТИ НА УРОВЕНЬ ВИП ПО СПЕЦИАЛЬНОЙ СНИЖЕНОЙ ЦЕНЕ! ДЛЯ ЭТОГО НАПИШИТЕ КУРАТОРУ БАГРАТУ! БАГРАТ, https://vk.com/akhmedovbagrat